A Newsletter for Apple Technology Users

#### Ocala Macintosh User Group

Twenty-six years and counting!

*Image courtesy of [Timberline Tours](https://timberlinetours.com/piney-river-ranch-trails/)*

**Contact** 

# OCTOBER BER

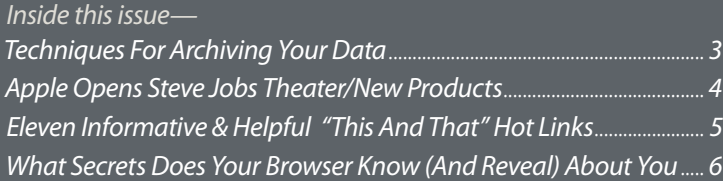

*Next Meeting– Wednesday, October 11th, 3:00 PM Finding Free Apps and Useful Websites Doug Sebring, OMUG* *The Calm. Phew! —*

#### *Part 1, Hurricane Harvey*—

Even though Hurricane Harvey made landfall in Texas more than a month ago, Harvey's wrath will be felt for a long, long time. The flooding caused by the deluge of rain is beyond belief. Thousands of people were left homeless with nothing more than what they could carry with them. If you were like me, you were glued to the television to see and hear about some of the amazing rescues. Unfortunately, as with any disaster, there were lives lost mainly due to drowning.

It was heartwarming to see the outpouring of support, not only from Texans, but from people from other states bringing their boats to help rescue people from their flooded homes. Those people whose homes were not flooded were offering complete strangers a place to live temporarily.

Although some of us complain about social media, there were many favorable outcomes that occurred when stranded victims turned to Facebook, Twitter, and Instagram to ask for help. The 911 phones were overwhelmed, but those stranded in flooded homes were able to post their addresses on social media using their cell phones. They would also ask for help in rescuing friends

and relatives. One Facebook group was formed to let people post that they were safe. Instagram had businesses posting that their business location could be used as a shelter.

Local and national agencies, including FEMA, were using social media to help create faster and more effective responses. FEMA even has an app that gives out weather alerts and sends information on how to prepare for disasters and how to apply for disaster resources.

Monetary donations poured in from all walks of life, including large tech companies. As of Aug. 30, Google raised \$2 million and then matched the first million with its own donation. Facebook users donated \$10 million, and Facebook added \$1 million. Microsoft donated \$2.5 million. Verizon pledged \$10 million. AT&T waived charges in the affected areas. Tech billionaire, Michael Dell, pledged \$30 million. Apple donated \$2 million and then matched \$1 million in employee donations.

#### *Part 2, Hurricane Irma*—

*Moving on.* Since I need to write this article a few weeks before publication, I began as Florida was waiting for Hurricane Irma, a storm destined to impact Florida from top to bottom, coast to coast. I was glued to the television for a few days.

The number of evacuations has been unbelievable! Evacuation traffic on the major highways was crawling northward. Store shelves quickly emptied of storm essentials and long lines formed at gas stations. As the storm got closer, I became more worried about all the trees around my house, the windows, and the roof.

It is now September 15th and I can say that we survived Hurricane Irma with no damage to our house. My husband and I are safe, as well as our horses. Power came back after almost 3 full days, and I have my internet. Cable was back on day 4. For many, our "devices" helped us stay in-touch, like the "GasBuddy" app, and helped us to be better informed than ever.

Let's hope that Mother Nature spares the United States from any other hurricanes this season. September is typically the worst month for storms but we still need to be prepared in October, just in case. I hope all you members fared well during and after Irma.

#### *See you again next month!*

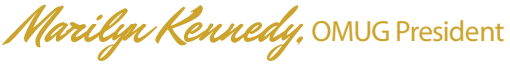

#### *A message from your editor—*

*Last month's issue cited the fact that the season of Autumn has now begun. Well here it is the last week of September as this October issue is "being put to bed." I expected to be sitting at my MacBook Pro in Eagle-Vail, CO, making final text corrections and editing and placing a cover photo shot of the Rocky's Piney Lake wilderness into MUGSHOT, while also enjoying some much needed R&R.* 

*Piney Lake is reached by a11-mile rutted dirt road through the Gore Range mountains off to the north side of Vail. Along the way, and once reached* 

*the view is nothing short of spectacular. Elevation is 9400 feet at the lake and the peaks top out at 13,000'+. Compare that to where I live at Heath Brook Hills, Ocala, topping out at 118' of elevation.*

*Obviously, I did not shoot that Piney Lake cover photo (see credit upper right corner [please visit](https://timberlinetours.com/piney-river-ranch-trails/)  [hotlink](https://timberlinetours.com/piney-river-ranch-trails/)). Regretably due to circumstances beyond my control, my photo trip was cancelled at the last minute. So, on to Plan B. I searched the web on my MacBook Pro for something that would portray what I feel when in this beautiful environment. Most all "royalty-free" photos had unsuitably small* 

*file sizes. Not enough pixels for a MUGSHOT cover. Then I saw the jewel, and with just enough pixels that it could be quality enlarged to fit.*

*Onward– download and open the image in On1 software's Perfect Resize, known for it's ability to enlarge without degrading the image. Bring it up to the needed size/resolution. Export to Photoshop CC and tweak using the Camera Raw Filter to reduce haze, and set highlights and shadows. Add a touch of sharpening and crop to MUGSHOT's format. Done!*

*Now that's what I feel and see in my personal Shangri La*— *Fall, in the Rockies, in Vail.*  $\odot$ 

## *Techniques for Archiving Your Data by Phil Davis*

**Most of us have a collection of important files (documents, photos, videos) that**<br>we want to preserve for our families and heirs. Securing data for posterity (i.e., archiving) files (documents, photos, videos) that we want to preserve for our families and heirs. Securing data for posterity (i.e., archiving), requires a different approach than for daily backups. While daily backups are an important part of your workflow, the media and methodologies used may not be suitable for archiving. You will need to consider things like media shelf life and future file compatibility. If you want your data to survive the decades and be readable in the future, you need to use the right tools.

 First, decide what data is worth archiving. Archive only things that are irreplaceable or that you want to keep for posterity: legal and financial documents, important memorabilia, family histories, photos, and the results of your creative efforts. Be sure to prune your data and get rid of duplicates before you archive.

Avoid proprietary file formats where possible. Use PDF, text, RTF, TIFF, JPG, DNG, MPEG, etc. which are likely to be readable well into the future. Files should be saved in as simple and universal format as possible so that they can be read, even if the software that created it is obsolete. If you must use a non-standard format, include the installation files for the program that was used.

For archival purposes, you want multiple copies of your archive, preferably stored some place where it is easy to retrieve them but where you have to do extra work to delete them. Having an offsite copy of your data is one of the mantras recited by backup and archival gurus. If a flood, hurricane, fire, or tornado ruins your local backup, you've got another to fall back on.

If you use encryption, make sure you include the access information in your *[Digital Asset](http://ocalamug.org/wp10/digital-asset-inventory/ )  [Inventory](http://ocalamug.org/wp10/digital-asset-inventory/ )*.

Unfortunately, there is no easy answer about how and where to store your archive files. Remember, make sure you have a current local backup of your files before doing anything.

- *1. Optical Storage*. CDs, DVDs, and write-once media all risk being scratched or broken. Also, they can deteriorate over time. If you choose this method use a Blu-ray burner that supports BD XL and M-Disc, back up to BD-R HTL or *[M-Disc BD-R/DVD+R discs](https://www.amazon.com/dp/B00KGWV6MI/ref=asc_df_B00KGWV6MI5189494/?tag=hyprod-20&creative=395033&creativeASIN=B00KGWV6MI&linkCode=df0&hvadid=216499414469&hvpos=1o3&hvnetw=g&hvrand=10789538046258460874&hvpone=&hvptwo=&hvqmt=&hvdev=c&hvdvcmdl=&hvlocint=&hvlocphy=9012344&hvtargid=pla-348940502339)*. Stay away from regular CD/DVD recordable/ rewritable and BD-R LTH.
- *2. Hard Drives*. External hard drives are easy to use but can suffer data loss over time. Hard drives must be used periodically to avoid mechanical hardware problems. The environment is also key: heat, vibration, humidity, and magnetic fields can dramati cally shorten operational or shelf life. And a hard drive is a mechanical device that's vulnerable to shocks. If you use hard drives save the archives on more than one drive and store one off-site.
- *3. SSDs*. External SSDs need occasional power to keep from losing data because it is stored electrically in NAND chips. No one is quite sure how long an SSD will retain data when stored unpowered, but you won't find companies touting them for long-term backup.
- *4. Online Storage* is easy, convenient, and there are some very cheap online storage services. However, there are drawbacks. Your data is being stored on someone else's hard drives or other media. It's as safe as a given service has made it. And there are monthly fees and transfer charges to consider. Consider using an app like *[Arq](https://www.arqbackup.com)*

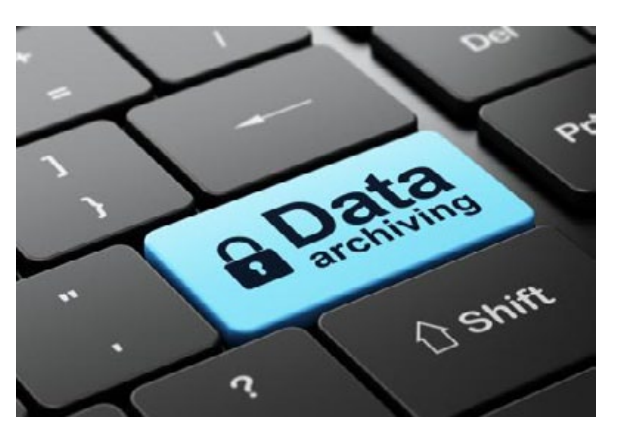

 to manage your online storage. Arq allows you to specify rules about retention and deletion and gives you much more control when using storage services like *[BackBlaze B2](https://www.backblaze.com/b2/cloud-storage.html)*, *[Amazon S3](https://aws.amazon.com/s3/)*, *[Amazon Glacier](https://aws.amazon.com/glacier/)*, and *[Google Nearline](https://cloud.google.com/storage/archival/)*.

The solution for most people is probably a combination of local (optical and hard drives) and online storage. No matter what you choose, you should plan to rewrite each archive every 2-3 years to keep it digitally fresh. This takes time and is not much fun, but it is better than losing your data! **\*** 

#### *How to Show GPS Coordinates on*

*iPhone—* Retrieve and display GPS coordinates on iPhone using native applications, there are no third party apps or downloads required. Helpful for many activities you may do. **[Go here for details!](http://osxdaily.com/2017/02/26/show-gps-coordinates-iphone/?utm_source=feedburner&utm_medium=email&utm_campaign=Feed%3A+osxdaily+%28OS+X+Daily%29)** 

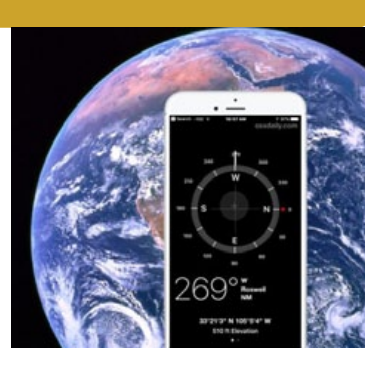

## *by Steve Sande, Rocket Yard Apple Opens Steve Jobs Theater Showing New Devices MacSales.com blog– edited for space*

*Apple CEO Tim Cook paid homage to the namesake of the gorgeous theater and the man behind the iPhone and Apple Park— Steve Jobs. It was touching to hear the catch in Cook's voice and watch him wiping away tears as he described his late friend and mentor.*

**Apple Watch Series 3—** Finally, using an Apple Watch won't mean that you're missing out on features if you leave your iPhone at home. You'll be able to send and receive voice calls, receive texts, get verbal responses from Siri for the first time, and even stream tunes from Apple Music — without having to lug along an iPhone.

Apple added a dual-core S3 processor to the device that's 70 percent faster than the Apple Watch Series 2, developed its own wireless chip, and added water resistance to 50 meters as well as a barometric altimeter that can tell how far up or down you've climbed during a hike or run.

The built-in cellular radio supports LTE and UMTS, and it automatically kicks into cellular when it doesn't detect a nearby iPhone. The Watch uses the same phone number that you have for your iPhone.

Apple talked about the updated Heart Rate app. The app includes measurements during resting, workout, recovery, walking and Breathe sessions, and can be set to provide notification when heart rate is above a threshhold level during inactivity.

> No wonder the Apple Watch was described at the event as *the most popular watch — not just smart watch in the world.*

**Apple TV 4K—** *Editors Note– I think it best if you wait a bit on this one. Great idea but it needs co-op of a bunch of third parties. IMHO it is not going to happen overnight.* The Apple TV 4K doesn't just support 4K (3,840 x

2,160 pixels) video, but also supports High Dynamic Range for detailed and true-to-life colors. Apple announced that HD content that you've purchased in the past will be automatically upgraded at no cost to 4K HDR versions when they become available.

Of course, Apple realizes that many people love watching streaming video, so the device will be able to show 4K HDR content from services such as Netflix and Amazon Prime Video soon. Apple TV 4K supports both Dolby Vision and HDR10 standards for High Dynamic Range video, so any TV that supports those standards will show the best possible image from the device.

Any content at a lower resolution is scaled to 4K with a built-in high-performance scaler, and the device always outputs to the highest possible resolution of a TV. The Apple TV 4K is also designed to detect the capabilities of a 4K TV for automatic setup for the best quality picture.

Siri gains additional power with Apple TV 4K and the Apple TV app. It's possible to now search for 4K movies specifically. Watch or get updates about live sports just by saying things like "Watch the Broncos game" or "What's the score of the Rockies game?" Track your favorite teams and notify yourself when your team is playing.

The Apple TV 4K uses the same chip that's in the iPad Pro — the A10X Fusion. The device also works as a home hub for HomeKit accessories, so they'll be controllable from any location. *tvOS11* makes the new device a very compelling device for anyone who either has or is thinking about getting a 4K TV.

#### **iPhone 8 and iPhone 8 Plus—**

Apple skipped right past the iPhone 7s series to these two new phones, because the features of

iPhone 8 and 8 Plus are worthy of their own number and not just a "s" tag.

The phones are made of a super-strong glass front and back with a color-matched aerospace grade aluminum bezel. Available in space gray, silver, and gold finishes. Both of the phones are water and dust-resistant. The new Retina HD displays add True Tone to match ambient lighting for a better viewing experience. The iPhone 8 and 8 Plus have redesigned stereo speakers that are as much as 25 percent louder than those on the 7 and 7 Plus.

A new Apple-designed System on Chip (SoC) called the A11 Bionic has a six-core CPU, using two performance cores that are 25 percent faster than those on the A10 Fusion, while the four efficiency cores are 70 percent faster than those on the A10 Fusion. The A11 Bionic also has a threecore Apple-designed GPU, perfect for powering games and AR apps.

Apple notes that the cameras on the iPhone 8 Plus are custom-tuned for Augmented Reality apps, with new gyroscopes and accelerometers to accurately track motion. *And then there's so much more, like wireless charging!*

*Going to the familiar "there's one more thing," Tim Cook introduced the iPhone X—*there is an almost bezel-less design with a 5.8-inch display called the Super Retina display. While Apple didn't divulge the resolution of the display, it's an OLED panel that has bright colors, true blacks, a million-to-one contrast ratio and the best color management in a smartphone. *It is packed with new features far too numerous to cover here.*

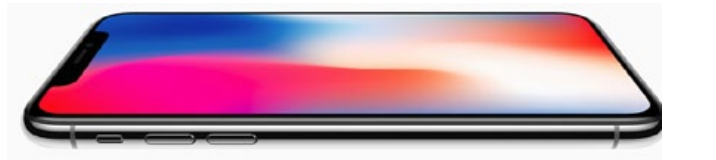

## *THIS AND THAT HOT LI NKS*

#### *How to Delete Music on iOS 10— OSXDaily.com*

Would you like to remove a song from your iPhone or iPad with iOS 10? You can delete music from the *Music* app in the latest iOS versions with a multi-step process; it's a bit different from removing music in prior versions of iOS Music app however. There are actually a few ways to delete —*more*...*[tip 1](http://osxdaily.com/2017/07/16/how-delete-music-ios-11/?utm_source=feedburner&utm_medium=email&utm_campaign=Feed%3A+osxdaily+%28OS+X+Daily%29)*

#### *How to Draw on Photos on a Mac— OSXDaily.com*

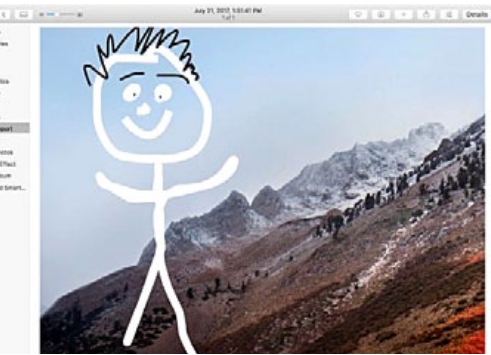

The Mac *Photos* app has a set of simple drawing tools called Markup which can be used to draw, doodle, sketch, and otherwise markup or write on any picture. Markup in Photos can offer a fun way to scribble on an image, put a remark on a picture, add a blurb, or just to draw—*more... [tip 2](http://osxdaily.com/2017/07/21/how-draw-on-photos-mac/)*

#### *How to Search Messages on iPhone and iPad— OSXDaily.com*

Did you know the Messages app has a Search function for iPhone and iPad? Many people don't realize that you can easily search through Messages and text messages on the iPhone, you'll be able to quickly find messages by name, word, phrase, or other search terms. iOS Message search is fas[t](http://osxdaily.com/2017/02/05/how-copy-paste-ipad/?utm_source=feedburner&utm_medium=email&utm_campaign=Feed%3A+osxdaily+%28OS+X+Daily%29) and easy to use *more.....[tip 3](http://osxdaily.com/2017/03/31/search-messages-iphone/?utm_source=feedburner&utm_medium=email&utm_campaign=Feed%3A+osxdaily+%28OS+X+Daily%29)*

#### *iPhone Voicemail Won't Play? Here's How to Fix*

#### *That* —*seen on OSXDaily.com*

The iPhone Visual Voicemail feature gathers voicemails as audio files on the iphone, found within the Voicemail tab of the Phone app. When you want to play a voicemail, you simply tap on one of the voicemail messages in Phone app and it should play the voicemail audio as expected. Should is the operative word *more.....[tip 4](http://osxdaily.com/2017/08/03/iphone-voicemail-not-playing-fix/?utm_source=feedburner&utm_medium=email&utm_campaign=Feed%3A+osxdaily+%28OS+X+Daily%29)*

#### *How to Search Photos on iPhone and iPad—*

*by OSXDaily.com* iOS Photos has an excellent search feature that allows users to search for identifiable objects, places, and places, and attributes in your pictures. For example, you could search for "beach" or "rock" or "dog" and all images in Photos app that match those terms will show up in predefined sorted albums on the iPhone or iPad.—*more..... [tip 5](http://osxdaily.com/2017/02/28/search-photos-ios/?utm_source=feedburner&utm_medium=email&utm_campaign=Feed%3A+osxdaily+%28OS+X+Daily%29)*

### *Setting Your Default*

*Search Engine— by MacMost.com* You can use the address bar in Safari

to search with your default search engine. In Safari Preferences you can set this to Google, Yahoo, Bing or DuckDuckGo. But you can browse to any search engine you want and use it outside of the address bar. You can also set your default search engine to almost any other site using Safari extensions. Watch Video*..... [tip 6](https://macmost.com/setting-your-default-search-engine.html)*

#### *Creative Ways To Use Safari Bookmarks—*

#### *from MacMost.com*

Safari bookmarks seem straight-forward. But you can do some creative things to get more use from them. You can use emoji in bookmark names, create folders and subfolders, and even add descriptions to bookmarks to make research easier. *Watch Video.... [tip 7](https://macmost.com/creative-ways-to-use-safari-bookmarks.htm)*

#### *Batch Image Resize and Export With Preview—*

#### *from MacMost.com*

In Preview you can open multiple images at the same time and export them all at once in a new format. You can also resize all of the open images at once, forcing those images to scale to a specific percentage or fit into a specific size. You can also do some other things in batches, such as rotations. Watch Video*..... [tip 8](https://macmost.com/batch-image-resize-and-export-with-preview.html)*

#### *How to Customize Safari Website Preferences in macOS High Sierra—*

#### *Tom Nelson on Rocket Yard blog*

The version of Safari included with macOS High Sierra brings new and significant abilities to customize how it works

with each website you visit. You may have already read about Safari's new ability to block user tracking by websites, or its new ability to prevent video from auto-playing. Safari rolls out a whole new way to work with websites, putting you in control and allowing for quite a bit of customization in your viewing. *check out the blog... [tip 9](https://blog.macsales.com/41946-how-to-customize-safari-website-preferences-in-macos-high-sierra?Source=RYW17_Aug25&utm_source=bm23&utm_medium=email&utm_term=Customize+Each+Website)*

#### *How to Get Weather Info for Locations from Maps on iPhone—from OSXDaily.com*

Did you know you can get the weather in the Maps app of iOS? Obviously the Weather app on iPhone will tell you the temperature and forecast of locations, and with a little exploration you can also view detailed weather info too. That's great, but it's in the Weather app. What if you're driving or—*more... [tip 10](http://osxdaily.com/2017/08/04/how-view-weather-maps-ios/)*

#### *May it never get old remembering what we have been given!—*

*from YouTube, via Lorraine Weiskamp*

Food City is a grocery store chain with headquarters in Bristol, Tennessee. This is their one-minute commercial. Not a word spoken and none is needed. Very few commercials deserve to go viral. *This one does!* — *[view here](https://www.youtube.com/embed/uoABty_zE00?rel=0)*

*see pg 8*

#### *Feature Article—*

*by Tom Nelson, Rocket Yard MacSales.com blog*

## *What Secrets Does Your Browser Know (and Reveal) About You?*

*Your browser is generally a tattletale, willing to divulge many secrets it knows about you or can find out, just for the asking. It's not really the browser's fault; that's just how most browsers are made. We'll show you how to find out what your browser is willing to tell about you, and how to keep it quiet.*

#### **JavaScript and HTML Headers**

Most of the information a browser divulges is sent either as data embedded in the HTML headers that are transmitted between your browser and the web server hosting the site you're visiting, or by the use of JavaScript embedded in the webpage you're viewing.

The amount of information that can be gleaned through the use of JavaScript and headers is pretty amazing, so as we take a look at some of the common information websites ask for, we'll also present possible ways to mitigate the security issues of a blabbermouth browser.

> **PANNPTICI ICK** Is your browser safe against tracking? **Panopticlick Can Test Your Browser!**

A RESEARCH PROJECT OF THE ELECTRONIC FRONTIER FOU

#### **Location Information**

With a little help from some JavaScript embedded in a webpage, your browser can make a pretty good guess at your current location, and send this information off to a site's web server.

There are various ways to ask for location information, but one of the common methods is to use a set of APIs used by Google for geolocation. The APIs were developed to allow ads to be tailored for your location; ads for a local pizza shop or a nearby auto dealer are just a couple of examples.

When I tried this out with the Google geolocation API, the result for my location was off by 17 miles. That's a lot better than a simple IP lookup (more about that later), which can put you pretty far away from your actual location.

Keeping it quiet: The simplest solution is to disable JavaScript in your web browser's preferences. Safari users will find the option in the Security section of Safari's preferences.

The problem with disabling JavaScript is that it's an all-or-nothing solution; disabling it prevents every website you visit from using JavaScript. You're likely to find most websites will simply stop working correctly. A better choice may be to use one of the many browser extensions available, such as *[JS Blocker](http://jsblocker.toggleable.com)* (Safari), *[NoScript](https://noscript.net)* (Firefox), or *[ScriptSafe](https://chrome.google.com/webstore/detail/scriptsafe/oiigbmnaadbkfbmpbfijlflahbdbdgdf)* (Chrome). JavaScript-blocking extensions can prevent many of the data sniffing code from working on websites you visit.

But it's not just Google using location information. Your Mac has built-in location services as well. Thankfully, you get to control which apps are allowed to make use of the Location Services. You can find location options in the Security & Privacy preference pane, under the Privacy tab.

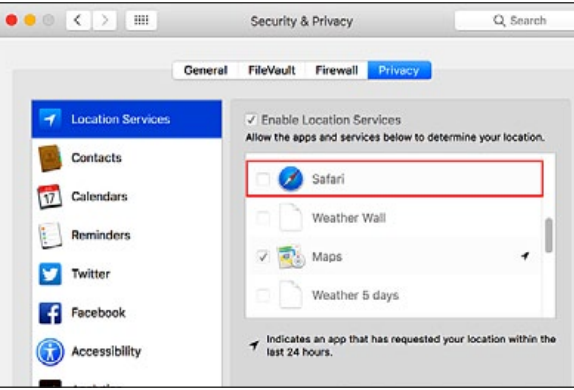

#### **Internet Connection Information**

Whenever you use your browser to access a web-

site, one or more connections to the web server are made. Part of making that connection is to use your public IP as the address to send data to.

Your IP address is also used every time you connect to a service on the Internet. Along with the IP address is a wealth of additional information that can be associated with the IP. This includes the ISP you're using since IP address blocks are assigned to ISPs, making it a simple matter to look up who has control of an IP address, as well as the location where the IP is being used. Luckily, determining location based only on an IP address usually isn't very accurate. Based solely on IP-based location, I'm currently in an entirely different county, quite a distance from where I really am.

*Keeping it quiet:* JavaScript can also be used to discover the IP address, but since it's a requirement to divulge the IP to make a connection to the web server, turning off JavaScript isn't the answer. A better method to hide your IP is to make use of an anonymous web proxy service. This type of proxy service is designed to hide your public IP address by routing all traffic through a different public IP, usually located some distance away from you.

Another method is to use a VPN (Virtual Private Network). A VPN, like an anonymous web proxy, will also hide your public IP. The difference is an anonymous web proxy only handles web-based traffic, while a VPN handles all Internet traffic.

Another method is to use the *[TOR Browser](https://www.torproject.org/projects/torbrowser.html.en)*. This browser is designed to use the TOR network to ensure anonymous browsing.

#### **Operating System, Browser, Plugins**

The browser you're using is happy to disclose the operating system you're using, the browser you're using (also known as the User Agent), and the browser plug-ins that are currently active. *Continued on page 7—*

Most of this type of information is generated via embedded JavaScripts in a webpage you're visiting, which is then sent on to the web server for its internal use. In many cases, the information is used to customize the webpage to better suit your needs. But the information is just as likely to be used to help create a fingerprint to identify your computer as you move around the web. We'll talk more about fingerprints in a bit.

*Keeping it quiet:* Just like our previous Location Information example, disabling or blocking JavaScript execution will help put a stop to the gathering of information about your software.

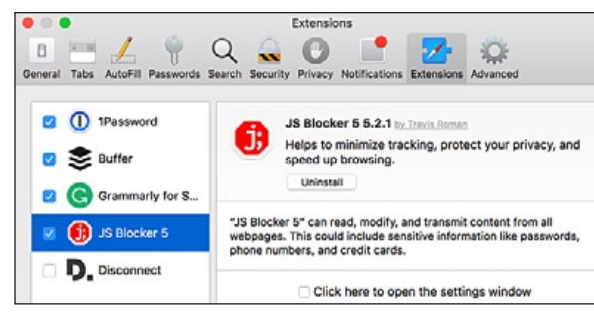

*Extensions or add-ons such, as JS Blocker, can help prevent embedded tracking scripts from running.*

#### **Hardware**

JavaScript can be used to reveal a great deal about you, including the hardware you're using to visit a website. Most of the time, the type of hardware information requested, and returned by your browser, includes CPU type, the number of processor cores, display resolution, and color depth.

*Keeping it quiet:* JavaScript is the primary method used to acquire this information, so disabling JavaScript, either in your browser's preferences or with a browser add-on, is an option.

#### **Additional Details Your Browser Can Reveal**

This is a partial list of information your browser can cough up if asked to do so. Most of these-

make use of JavaScript as the method for gaining the information.

*Forwarder:* This is the page you were on before you loaded the current page.

*Installed software:* In some cases, a site will check on specific software that is installed on the computer. One example for this type of use is when a website has embedded content that requires a plug-in or app to be installed.

*Browser information and capabilities:* The browser's User Agent contains some information about the browser, but with JavaScript, a website can request more complete information about the browser, including what web features are supported, whether cookies are enabled, as well as the type of cookies that can be used, what HTML headers are supported, and quite a bit more.

*Fonts installed:* Some browsers will limit this to just fonts available to the browser, while others will list every font installed on your system.

*Social media status:* If you have set up your browser to work with social media sites, such as Facebook or Twitter, and you're currently logged in to those sites, it's possible that some browsers will divulge this information via JavaScript.

*Keeping it quiet:* Disabling JavaScript or using a plugin to control JavaScript on a site-by-site basis can suppress most of the above information. Another option is to use your browser's private browsing settings, which can keep some of the data from being revealed.

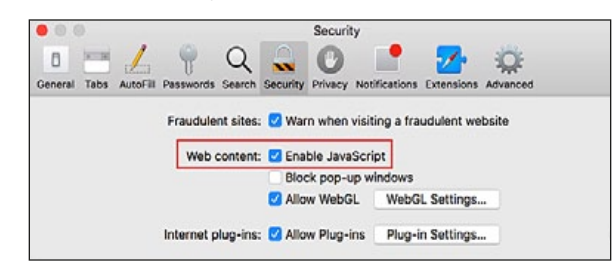

#### **Fingerprinting**

We've all heard about how cookies can be used to track our movements around the Internet. It's one of the reasons many web users disable cookies or use some type of cookie management system, to help keep the ad networks at bay and prevent them from tracking us.

But cookies are yesterday's technology; web tracking makes use of many techniques, including fingerprinting. With fingerprinting, the idea is simple, though complex to actually carry out effectively, but many large ad-based systems are putting it to use. When you visit a website that employs fingerprinting, usually embedded in an ad frame on the site, a fingerprint is extracted. This is done by using JavaScript to gather as much information about the computer as it can. This includes obvious items such as IP address, operating system, and processor configuration, and less obvious items, such as fonts installed, plugins installed, time zone the computer is set to, language, screen size, HTML features supported, and much more.

With enough data gathered, a unique fingerprint is created that can be compared against whenever you access a website. With enough information, the fingerprint becomes unique, allowing your computer to be tracked wherever you go without ever having to set any type of cookie or web tracker locally on your computer.

*Keeping it quiet:* It's hard to prevent fingerprinting, but there are some techniques you can use, starting with making your computer seem as common as possible; the less unique you are, the better. There are some plugins designed to reduce the effectiveness of fingerprinting, including *[Privacy Badger](https://www.eff.org/privacybadger)*, which works with Chrome, Firefox, and Opera, or *[Disconnect](https://disconnect.me/freeprotection)*, which works with Chrome, Firefox, Safari, and Opera.*–go to p8*

#### **OMUG Meeting Information—**

The Ocala Mac User Group meets the 2nd Wednesday of the month at 3 PM: **Freedom Public Library— 5870 SW 95th Street, Ocala**

**Member Help sessions,** time permitting, are selectively held in conjunction with regular meetings.

#### **OMUG Board of Directors—**

President– Marilyn Kennedy marilynkennedy2@mac.com • 854-1021 Vice President– N.C. Sizemore

[ncsizemore@gmail.com](mailto:ncsizemore@gmail.com) • 291-8778

Secretary–Lorraine Wieskamp wieskamp37@gmail.com • 351-3533

Treasurer– Dan Pope browntruck@me.com • 817-0705

Director– Tom Lee twleeper@embarqmail.com

Director– Philip Davis davistech@gmail.com • 369-8432

Director– Burt Stephens [burtstephens@gmail.com](mailto:burtstephens@gmail.com) • 509-4407

Director– Al Sypher [aes@imageocala.com](mailto:aes@imageocala.com) • 237-9501 Past President– Bobby Adams badams0993@gmail.com • 274-0177 **Apple Users Helping Apple Users—**

OMUG's Help Team will try to help you with your Mac, iPad, iPhone, Apple Watch and software problems. Please speak to any of the following member volunteers: Bob Adams Don Boyd Philip Davis Marilyn Kennedy Dr. Roberto Putzeys Al Sypher Brian Voge Lorraine Wieskamp **OMUG Assignments—** Door Prizes– Tom Lee Membership– Dan Pope MUGSHOT Newsletter– Al Sypher Program Coordinator– Burt Stephens Online Services Coordinator and Apple Ambassador– Philip Davis Sunshine Ambassador– Don Morrison

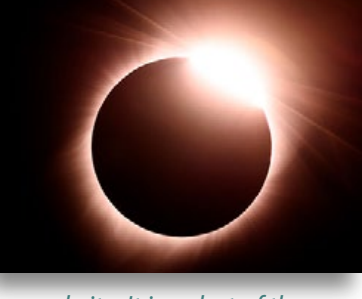

#### *Oh... and one last thing—*

*The superb "Eclipse" image shown above was grabbed on the editor's* 

*Mac as seen on the photographylife.com website. It is a shot of the diamond ring effect, taken just as soon as the eclipse totality was over. It was captured with a Nikon D810 + Tamron 150-600mm + 1.4x teleconverter to get a total of 850mm of focal length. If you are wondering about the location for the shot at the time of the eclipse, it was at Hell's Half Acre near Casper, Wyoming.*

*The Apple logo is the property of Apple, Inc. All tradenames, trademarks, and registered trademarks used herein are the property of their respective owners or companies. Content presented herein attributed to specific sources remains*  the property of the named sources. The information presented in this newsletter is for the personal enlightenment *of OMUG members and friends, does not constitute an endorsement, and shall not to be used for commercial purposes. Reproduction of any material herein is expressly prohibited unless prior written permission is given by OMUG.*

#### *What Secrets Does Your Browser Know (and Reveal) About You?***—** *conclusion from p age 7*

The TOR browser is another option, as it has been designed to make fingerprinting as difficult as possible.

#### **Disable It All**

This guide isn't meant to recommend turning JavaScript off, or even installing the various plug-ins mentioned. These are just suggestions for ways to get around specific issues you may have with browser privacy. In many cases, the loss of properly working websites makes the cure a bit worse than the problem.

Browsers are getting better, adding features to combat some of the top security issues, including disclosing information without asking for permission to do so. One of the easiest weapons you can deploy is a modern, up-to-date browser, and keep it current.

#### **Websites to Check Out How Your Browser Behaves**

There are a few websites you can visit to see just what information your browser is willing to reveal. If you would like to test your browser, check out:

**Panopticlick:** Tests your browser for how it responds to online trackers.

*[clickclickclick:](https://clickclickclick.click/#5f9b23a5af7cf06048c5d4ff729b6d1c)* Displays how your activity at a website can be monitored. This is an interactive site that includes a voice over that on occasion may use non-work safe phrases.

*[webkay:](http://webkay.robinlinus.com)* A demonstration website that displays properties your browser is willing to send to its web server.  $\clubsuit$ 

#### *Lorraine's Highlights!—* OMUG Meeting September 13th, 2017

**Announcements:** The September meeting was cancelled due to the impact of Hurricane Irma.

Our October 11th meeting of OMUG will be at Freedom Library.

The meeting topic will be the program originally scheduled for September: *Finding Free Apps and Useful Websites, presented by Doug Sebring, OMUG*

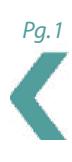

*Disclaimer—*